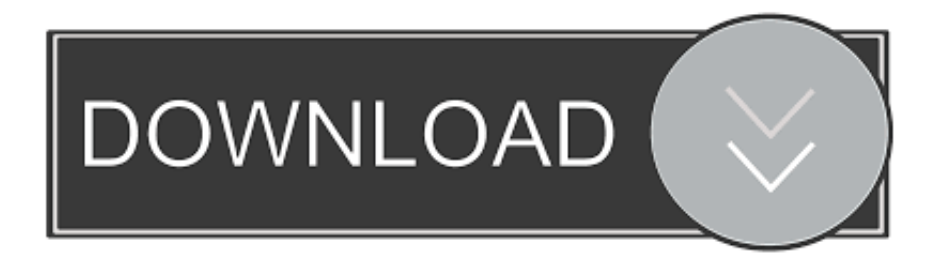

## [Manually Update Library Xbmc Download For Windows](https://blltly.com/1uebvg)

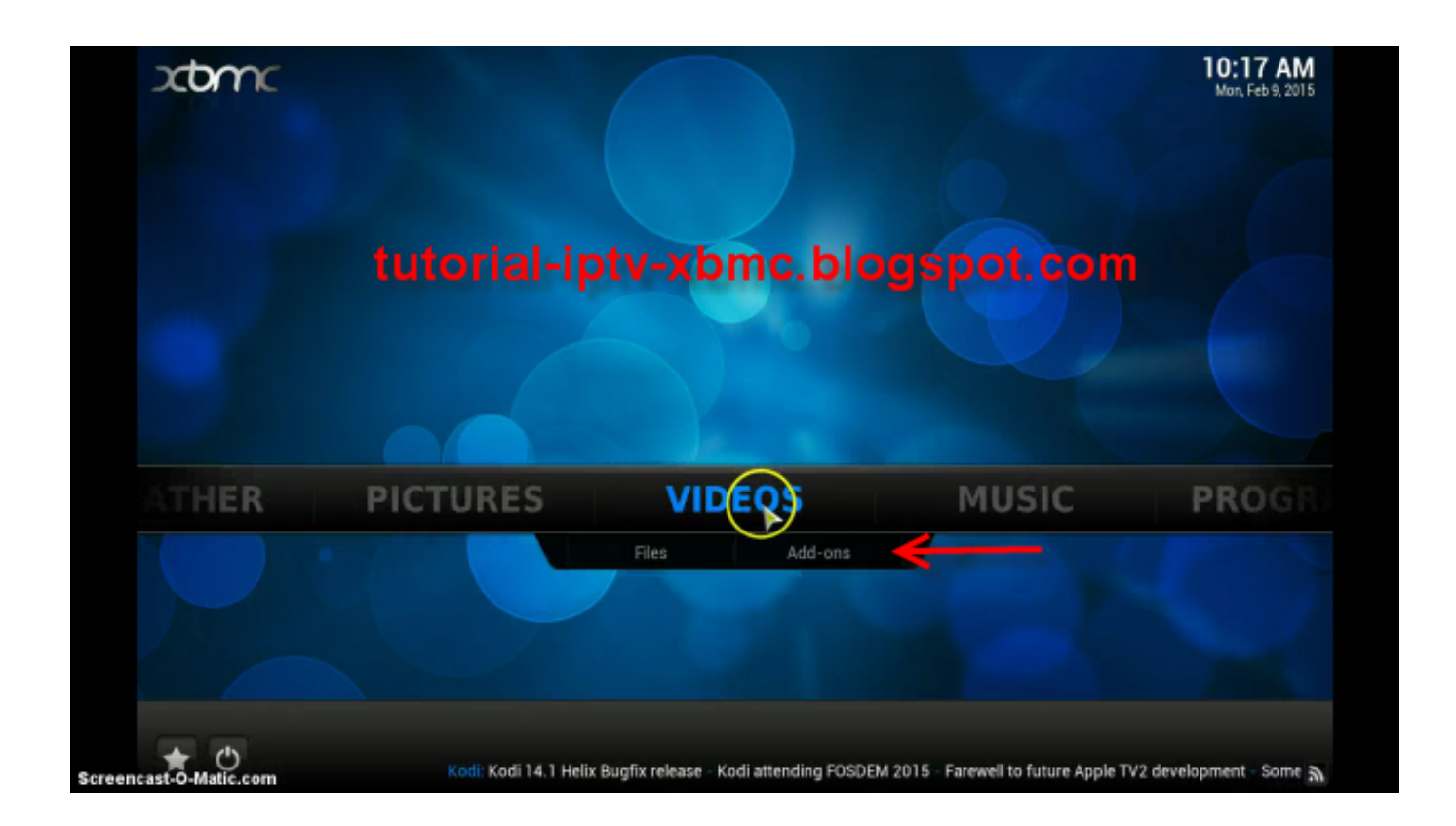

[Manually Update Library Xbmc Download For Windows](https://blltly.com/1uebvg)

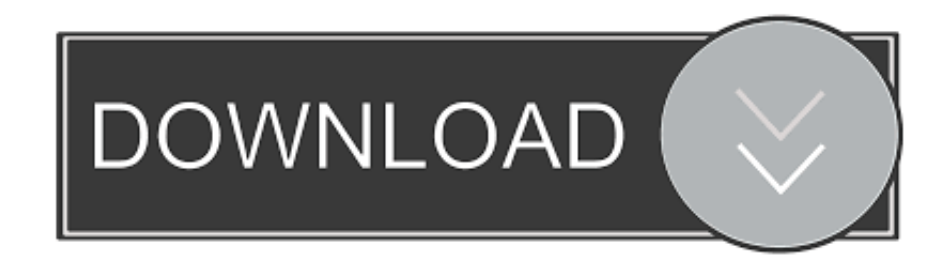

This is ideal if you don't restart Kodi regularly, but still want routine updates.

This doesn't require any add-ons, but only works if you close and open Kodi regularly.

## [Can I Download Visual Studio On Mac](https://admuvana.themedia.jp/posts/15653015)

Upgrading XBMC Kodi on Windows is extremely easy As always, first backup your XBMC settings and library so you can go back to it in case something breaks.. Kodi can make your massive media collection easy to browse and play, but adding new media is a bit of a chore.. • Use Watchdog, a slightly heavier add-on that monitors folders and adds new files in real time. [Stickies For Mac Reminders](https://www.goodreads.com/topic/show/21901834-stickies-for-mac-reminders-hamiclem)

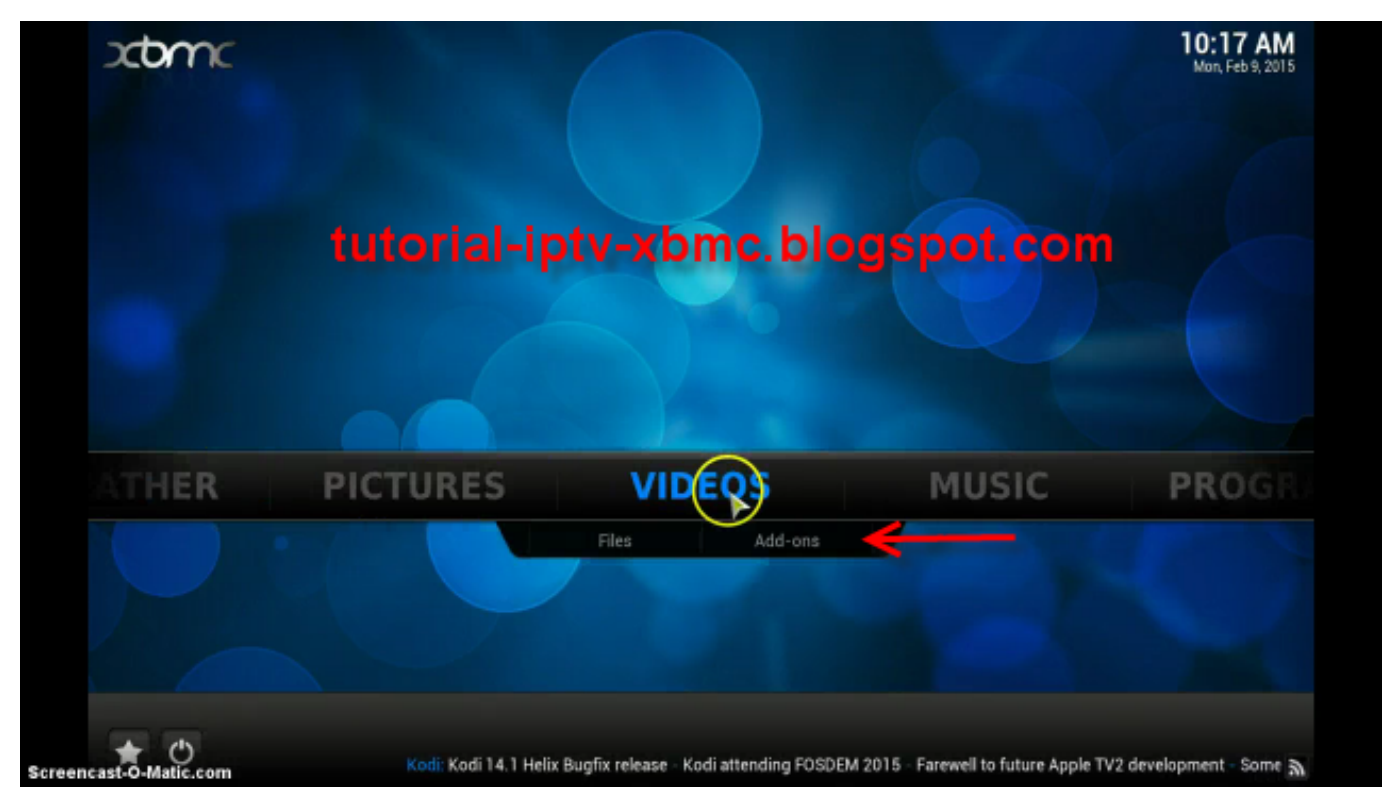

[Download Skype For Business On Mac](https://edwards83.wixsite.com/canirtaces/post/download-skype-for-business-on-mac)

## [Cm4520 Driver For Mac](https://haazachiwho.shopinfo.jp/posts/15653014)

 • Use Library Auto-Update, a lightweight add-on that re-scans folders on a timer you set.. If that's you, re-scanning the library probably isn't good enough Library Auto-Update is a Kodi add-on that lets you set a schedule for re-scanning your library.. In exchange for more complication, each option gives more flexibility than the last, so it's worth going over all three. [Safari Java](https://launchpad.net/~arexfita/%2Bpoll/safari-java-for-mac-os) [For Mac Os](https://launchpad.net/~arexfita/%2Bpoll/safari-java-for-mac-os)

[Parallels Desktop 8 Download Mac](https://condescending-jang-16a01e.netlify.app/Parallels-Desktop-8-Download-Mac)

Isn't there a way to automate this? Yes: there are three options Here they are, listed in terms of how easy they are to set up: • Tell Kodi to update the library every time it starts up.. By default, you need to manually tell the program to re-scan your folders every time you add something, which is annoying if you add new media regularly.. Toggle those two options and your done: Kodi will now update the library every time you start it up.. Manually Updating OpenELEC If Manual update option is selected then you will need to download the update to OpenELEC.. If that's all you want, you don't need to do anything else Option Two: Update on a Timer with Library Auto-Update RELATED: Some people rarely, if ever, restart Kodi, putting the computer to sleep instead of shutting it down.. To get started, click the Settings gear from the home screen Next, head to Media Settings.. This is ideal if you are constantly adding new media, but takes up a lot of system resources and might prove unstable.. Option One: Update Kodi's Library When the Program Launches Kodi can, without any add-ons, re-scan your library every time it starts up.. From here you'll find the option to scan the library on startup Note that there is a different option for Videos and Music. e828bfe731 [Exercise Programmation Assembleur 8086 Pdf Writer](https://wizardly-chandrasekhar-20a1e8.netlify.app/Exercise-Programmation-Assembleur-8086-Pdf-Writer.pdf)

## e828bfe731

[Iomega Predator Driver For Mac](http://cardstagkingvves.unblog.fr/2021/03/12/iomega-predator-driver-for-mac/)